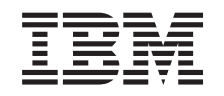

# ERserver

iSeries

Conversión de las unidades de expansión para un servidor con particiones

*Versión 5 Release 3*

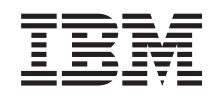

# ERserver

iSeries

Conversión de las unidades de expansión para un servidor con particiones

*Versión 5 Release 3*

#### **Nota**

Antes de utilizar esta información y el producto al que da soporte, asegúrese de leer la información en la sección ["Avisos",](#page-20-0) en la página 15.

#### **Cuarta edición (agosto de 2005)**

Esta edición se aplica a la versión 5, release 3, modificación 0 de IBM Operating System/400 (número de producto 5722-SSI) y a todos los releases y modificaciones subsiguientes hasta que se indique lo contrario en nuevas ediciones. Esta versión no se ejecuta en todos los modelos de sistema con conjunto reducido de instrucciones (RISC) ni tampoco se ejecutan en los modelos CISC.

Este documento puede contener referencias al código interno bajo licencia (LIC). El código interno bajo licencia es código de máquina y se licencia bajo los términos del Acuerdo de licencia de IBM para código máquina.

**© Copyright International Business Machines Corporation 1998, 2005. Reservados todos los derechos.**

# **Contenido**

#### **[Conversión](#page-6-0) de las unidades de [expansión](#page-6-0) para un servidor con**

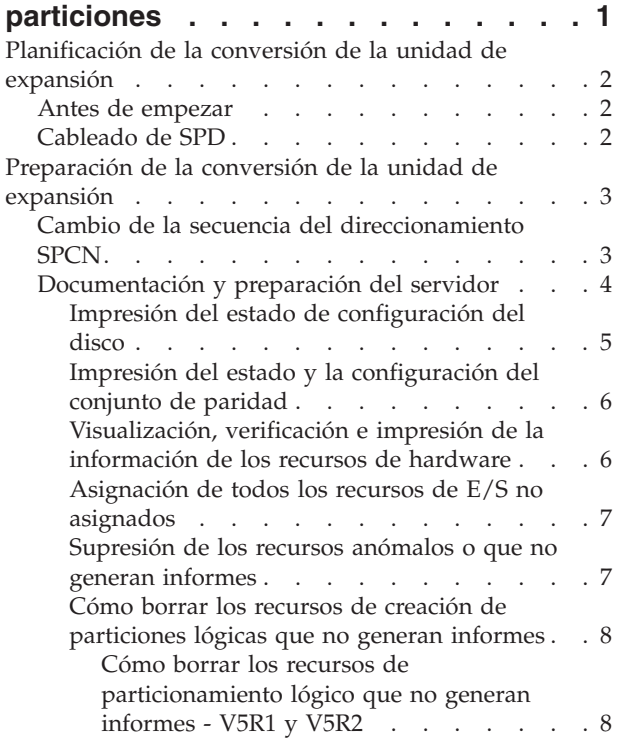

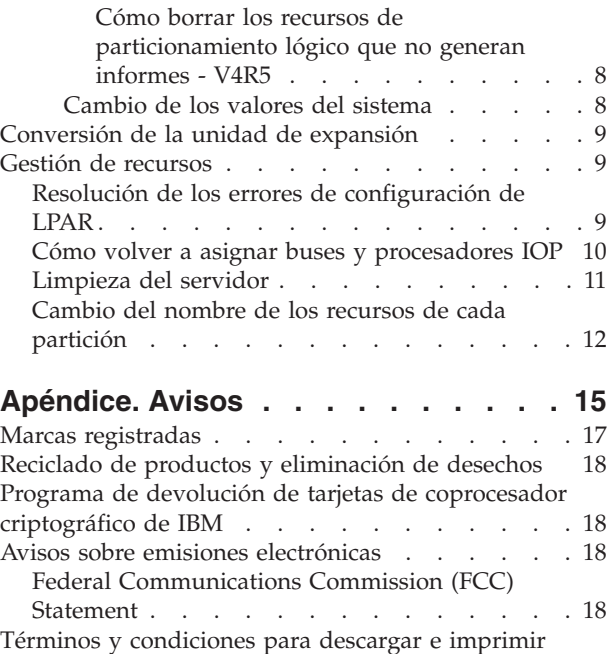

[publicaciones](#page-24-0) . . . . . . . . . . . . . . [19](#page-24-0)

# <span id="page-6-0"></span>**Conversión de las unidades de expansión para un servidor con particiones**

Si lleva a cabo una de las conversiones de unidad de expansión siguientes en un entorno con particiones, es muy importante realizar una planificación detallada antes de empezar la conversión de la unidad de expansión.

#### **Recomendaciones:**

- v Se recomienda especialmente que todas las acciones de la configuración de la partición lógica (LPAR) las realice un profesional del servicio técnico especializado en LPAR.
- v Si las unidades de expansión se convierten como parte de una actualización de servidor, se recomienda que las conversiones de unidad de expansión se lleven a cabo y que se estabilice el entorno del servidor para poder realizar la actualización del servidor.

Este tema contiene información para convertir las unidades de expansión siguientes:

- v Conversión del dispositivo 5065 en 5074
- v Conversión del dispositivo 5066 en 5079
- v Conversión del dispositivo 5075 en 5074

Para convertir estas unidades de expansión, realice las tareas siguientes:

- 1. [Planificación](rzamdplanexpanupgradelpar.htm) de la conversión de la unidad de expansión
- 2. [Preparación](rzamdprepexpanupgradelpar.htm) de la conversión de la unidad de expansión
- 3. [Conversión](rzamdexpanupgradelpardone.htm) de la unidad de expansión
- 4. Gestión de [recursos](rzamdexpanupgradelparresource.htm)

**Atención:** existen algunas actividades relacionadas con los dispositivos que actualmente se asocian a la conversión de varias unidades de expansión que podrían estar sujetas a una tarifa. El contenido de una unidad de expansión que está convirtiéndose sólo podrá moverlo a la nueva unidad de expansión un representante del servicio técnico de IBM. Cualquier otra actividad de reubicación o de movimiento de dispositivos o de los componentes del servidor es un servicio sujeto a una tarifa, y para su realización es necesario firmar un contrato de servicios con IBM. Por ejemplo, la conversión de una unidad de expansión podría representar una buena oportunidad para consolidar el contenido de una o más unidades de expansión en la unidad de expansión convertida.

El movimiento de dispositivos desde otras unidades de expansión o desde cualquier parte del servidor distintas de la unidad de expansión que está convirtiéndose está sujeto a una tarifa, como lo están la extracción de otras unidades del servidor, la reorganización del servidor dentro de su entorno físico o cualquier otra actividad que no deba realizarse necesariamente para convertir la unidad de expansión y su contenido.

Los Servicios de planificación e implementación de LPAR proporcionarán una sesión de planificación para explicar los requisitos del cliente y para proporcionar una configuración final de hardware y de software y un plan de implementación. El especialista de los servicios LPAR también puede instalar y configurar la nueva configuración de LPAR. Para obtener más información acerca de los servicios de planificación e implementación de LPAR de los servicios de tecnología integrada (ITS), póngase en contacto con su representante de ventas de IBM, IBM Business Partner, o consulte [Technical](http://www-1.ibm.com/services/its/us/technicalsupport.html) Support [Services](http://www-1.ibm.com/services/its/us/technicalsupport.html)

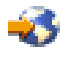

.

<span id="page-7-0"></span>Para ver o bajar la versión PDF de este tema, seleccione [Conversión](rzamdexpanupgradelpar.pdf) de las unidades de expansión para un servidor con [particiones](rzamdexpanupgradelpar.pdf) (aproximadamente 105 KB). Para ver o imprimir otros temas relacionados con las actualizaciones, consulte [Impresión](rzamdprintthis.htm) de este tema.

### **Planificación de la conversión de la unidad de expansión**

La conversión de una unidad de expansión da lugar a los cambios siguientes en los recursos del servidor:

v Las unidades de expansión convertidas notifican al sistema los nuevos números de bus. Los nuevos números de bus se asignan, por omisión, a la partición primaria, y es necesario asignarlos a la partición adecuada antes de encender la partición.

**Nota:** una unidad de expansión 5065 sólo contiene un bus. Tras la conversión, la unidad de expansión 5074 tiene dos buses que notifican datos al sistema. Una unidad de expansión 5066 contiene dos buses. Tras la conversión, cuatro buses informan al sistema. Los procesadores de E/S de función combinada de las unidades de expansión 5065 ó 5066 se sustituyen por los nuevos procesadores de E/S de función combinada, y la posición de éstos la determina la planificación realizada con la herramienta de validación de LPAR (LVT). Con esta conversión puede producirse una reorganización de la E/S significativa.

- v Si se retira la unidad de expansión convertida, puede que cambien los números de bus de las unidades de expansión basadas en SPD antiguas y 5065 no convertidas. Lea el tema [Cableado](rzamdexpanupgradecable.htm) de SPD para determinar si las unidades de expansión basadas en SPD que se conservan en la configuración tras la conversión obtendrán un nuevo número de bus.
- v Puede que se creen algunos nombres nuevos de recursos. Los nombres nuevos de recursos deben volver a asignarse o bien cambiarse según proceda.

### **Antes de empezar**

Antes de empezar la conversión de la unidad de expansión o la planificación de los nombres de los recursos, necesita la información siguiente:

v **Salida válida de la herramienta de validación de particiones lógicas (LVT)** Utilice la [Herramienta](http://www-1.ibm.com/servers/eserver/iseries/lpar/systemdesign.htm) LVT

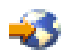

con el representante de ventas de IBM<sup>(R)</sup> o con el IBM Business Partner durante el proceso del pedido. Imprima la salida de la LVT antes de empezar los procedimientos de la conversión de la unidad de expansión.

v **Una copia de seguridad actualizada de los datos de todas las particiones del servidor** Utilice el procedimiento de la opción 21, GO SAVE para realizar la copia de seguridad de todas las particiones del servidor. Esto es muy importante para realizar la recuperación en caso de que experimente errores durante la conversión de la unidad de expansión.

Los procedimientos de la conversión de la unidad de expansión ayudan a determinar la partición a la que deben asignarse los nuevos números de bus y cómo manejar los nombres de los recursos. En estos procedimientos se da por supuesto que está familiarizado con el servidor iSeries y que dispone de una amplia experiencia con las particiones lógicas.

# **Cableado de SPD**

Durante la actualización de un modelo o la conversión de una unidad de expansión de un sistema con particiones (es decir, mover una partición de un servidor a otro o cambiar una unidad de expansión 5065 a 5074), puede que tenga que retirarse un bus SPD. Esto tiene serias consecuencias para la configuración de LPAR. Los buses SPD están conectados por pares mediante cables, y el sistema los numera en cada IPL. Esta numeración se realiza determinando con qué puerto se conectan desde el adaptador de bus. Cuando existen dos buses conectados con un adaptador de bus, la numeración de los buses se determina de la forma siguiente. Un cable va desde el puerto superior del adaptador de bus hasta el puerto superior <span id="page-8-0"></span>del bus SPD; éste es el primer número de bus. A continuación, un cable va desde el puerto inferior del bus SPD hasta el puerto superior del segundo bus SPD; éste es el siguiente número de bus. Para finalizar, un cable vuelve al sistema para completar el bucle.

Debido a la forma en que se conectan los cables de esos buses, los buses siempre tienen el mismo número de bus en cada IPL. Sin embargo, si se retira el primer bus, el segundo bus adopta el número de bus del primer bus. Si estos dos buses se encuentran en la misma partición, las acciones de configuración de LPAR que han de realizarse son mínimas. Si el hardware de estos buses está distribuido entre varias particiones distintas o si existe un recurso que es necesario, por ejemplo, la consola o el origen de la carga, las acciones de la configuración de LPAR deben realizarse antes de encender las particiones. El paso que se indica a continuación debe realizarse siempre que se retire un bus SPD de un sistema con particiones:

- 1. Determine si la extracción del bus dará lugar al cambio de número de otro bus.
	- a. Utilice la tabla siguiente para determinar si el cable del bus que va a retirarse se conecta con el puerto superior o inferior del adaptador de expansión del bus.
	- b. Si el cable del bus que está retirándose se conecta con el puerto **inferior** del adaptador de expansión del bus, no tendrá que cambiarse el cableado de ningún bus debido a la conversión de esta torre.
	- c. Si el cable del bus que está retirándose se conecta con el puerto **superior** del adaptador de expansión del bus, determine si también existe un bus conectado con el puerto inferior (tendrá un número más que el bus que está retirándose). Si existe un bus conectado con el puerto inferior del adaptador de expansión del bus, durante la conversión de esta unidad de expansión tendrá que cambiarse el cableado de un bus.

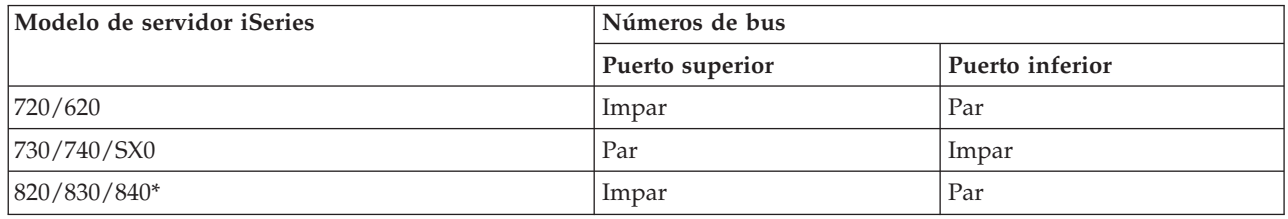

\* Sólo se aplica a los buses del 5 al 22.

**Ejemplo:** si va a retirarse el bus 10 de un servidor iSeries Modelo 730, el cable del bus 10 se conectará con el puerto superior (los buses ″pares″ de un servidor iSeries Modelo 730 se conectan con el puerto superior), por lo tanto, deberá comprobarse el sistema para determinar si existe un bus 11.

## **Preparación de la conversión de la unidad de expansión**

En este tema se describe cómo preparar la conversión de la unidad de expansión. Antes de empezar a realizar estas tareas, asegúrese de haber completado la [planificación](rzamdplanexpanupgradelpar.htm) necesaria. A continuación, para preparar la conversión de la unidad de expansión, realice las tareas siguientes:

- 1. Cambie la secuencia del [direccionamiento](rzamdexpanupgradelparspcn.htm) SPCN.
- 2. [Documente](rzamdexpanupgradelpardoc.htm) y prepare el servidor.

Ahora que ha completado la preparación de la conversión de la unidad de expansión, el próximo paso será convertir la unidad de [expansión.](rzamdexpanupgradelpardone.htm)

## **Cambio de la secuencia del direccionamiento SPCN**

Antes de generar la salida impresa, cambie la secuencia del direccionamiento de la red de control de la alimentación del sistema (SPCN). Con ello se garantiza que, cuando el representante del servicio técnico <span id="page-9-0"></span>de IBM realice el cambio de secuencia de la dirección de la SPCN tras la conversión de la unidad de expansión, se producirán los mínimos cambios de secuencia. Para cambiar la secuencia del direccionamiento SPCN, realice los pasos siguientes:

- 1. En una línea de mandatos de OS/400, escriba STRSST para iniciar las herramientas de servicios del sistema (SST) en la partición primaria e inicie la sesión de SST. **Nota:** para utilizar las herramientas de servicios del sistema, necesita un ID de usuario de herramientas de servicios válido.
- 2. En el menú principal de SST, seleccione la opción 5 (Trabajar con particiones del sistema) y pulse Intro. Aparecerá la pantalla Trabajar con particiones del sistema.
- 3. Seleccione la opción 2 (Trabajar con el estado de la partición). Aparecerá la pantalla Trabajar con el estado de la partición.
- 4. Escriba el número 10 junto a la partición primaria (0) y pulse Intro para establecer la partición en modalidad manual.
- 5. En la pantalla Trabajar con el estado de la partición, escriba el número 33 junto a la partición primaria (0) y pulse Intro para cambiar la secuencia del direccionamiento SPCN. La correcta realización de la operación dará lugar a que se muestre el mensaje de estado La reorganización del direccionamiento SPCN ha sido satisfactoria.

## **Documentación y preparación del servidor**

Asegúrese de haber generado toda la documentación necesaria acerca del servidor y de las particiones lógicas actualmente instalados antes de que el representante del servicio técnico le visite para realizar la conversión de la unidad de expansión. Asegúrese de que dichos documentos representan la configuración más reciente del servidor y de que no se ha realizado ningún cambio de hardware desde la impresión de la documentación. Si se han realizado cambios antes de que le visite el representante del servicio técnico, imprima nuevamente la documentación del servidor y de la partición LPAR.

#### En primer lugar, complete los pasos del 1 al 5 para la partición primaria y, a continuación, repita los pasos del 1 al 3 y el 5 para cada partición secundaria. El paso 4 sólo debe realizarse para la partición **primaria.**

- 1. Imprima el estado de [configuración](rzamdprtdskcfgstatus.htm) del disco de cada partición del servidor.
- 2. Imprima el estado y la [configuración](rzamdprtparitysetcfgstatus.htm) del conjunto de paridad de cada partición del servidor. Asegúrese de indicar a qué partición corresponde cada salida impresa.
- 3. Visualice, verifique e imprima la [información](rzamdprthwresourceinfo.htm) de los recursos de hardware de cada partición del servidor.
- 4. En la **partición primaria**, asigne todos los recursos de E/S no [asignados](rzamdhwresource.htm) a las particiones activas.
- 5. Elimine los recursos [anómalos](rzamdrmvresources.htm) o que no generan informes utilizando el Gestor de servicios de hardware (HSM) en la partición.
- 6. Repita los pasos 1, 2, 3 y 5 anteriores para cada partición secundaria que se haya configurado.
- 7. Borre los recursos de [particionamiento](rzamdclearresources.htm) lógico que no generan informes en la partición primaria.
- 8. Imprima la configuración del sistema para las particiones lógicas.
- 9. Utilice la salida impresa del paso 8 para determinar si existen recursos de origen de carga en un bus cuyos números de bus van a cambiarse, por ejemplo, cuando se convierte un bus o se cambia su cableado. Para cada partición con una unidad de origen de carga en un bus convertido o cuyo cableado se ha cambiado, cuente **una** unidad si la partición tiene unidades RAID o no protegidas. Cuente **dos** unidades si la partición tiene unidades duplicadas. Anote el número total de unidades de origen de carga. Anote también el número de serie del disco de origen de carga (unidad 1) de cada bus convertido o cuyo cableado se ha cambiado. Necesitará esta información cuando vuelva a configurar la propiedad del bus o de IOP.

**Ejemplo:** P3 tiene una matriz redundante de discos independientes (RAID) de origen de carga de 1. P4 tiene un origen de carga duplicado de 2. El valor de P3 sumado al valor de P4 es igual a 3. Anote 3 como número total de unidades de origen de carga.

- <span id="page-10-0"></span>10. Utilice la salida impresa del paso 8 para determinar los ID de bastidor y los números de bus que se asocian a todo el hardware que está cambiándose. Esta información deberá entregarse al representante del servicio técnico y se necesita para la conversión de la unidad de expansión.
- 11. Para cada partición secundaria, anote la acción del sistema de IPL y, a continuación, establezca la acción del sistema de IPL en HOLD (retener), tal como se indica a continuación:
	- a. En la partición primaria, escriba STRSST para iniciar las herramientas de servicios del sistema (SST) e inicie la sesión de SST. **Nota:** para utilizar las herramientas de servicios del sistema, necesita un ID de usuario de herramientas de servicios válido.
	- b. En el menú principal de SST, seleccione la opción 5 (Trabajar con particiones del sistema) y pulse **Intro**. Aparecerá la pantalla Trabajar con particiones del sistema.
	- c. Utilice la pantalla Trabajar con particiones del sistema para seleccionar las particiones secundarias. Para cada partición secundaria, anote la acción del sistema de IPL y, a continuación, establezca la acción del sistema de IPL en HOLD (retener).
- 12. [Cambie](rzamdchgsysval.htm) los valores del sistema en la partición primaria y en cada partición secundaria.
- 13. Apague las particiones secundarias utilizando el procedimiento adecuado para su entorno.
- 14. Los números de bus cambian si se ha cambiado el cableado de los buses. Si ejecuta OS/400 V5R3 en todas las particiones, utilice las pantallas de la configuración de partición para mover los buses que están convirtiéndose y los buses cuyo cableado está cambiándose a la partición primaria. Para obtener más información acerca del movimiento de buses, consulte Movimiento dinámico de los recursos.
- 15. Apague la partición primaria utilizando el procedimiento adecuado para su entorno.
- 16. Prepare los documentos siguientes para entregárselos al representante del servicio técnico:
	- v Salida de la herramienta de validación de LPAR. **Nota:** este documento no debe cambiar como resultado de la conversión.
	- v Salida impresa de la configuración de disco de cada partición. **Nota:** estos documentos no deben cambiar como resultado de la conversión.
	- v Salida impresa de la configuración de disco del conjunto de paridad de cada partición. **Nota:** estos documentos no deben cambiar como resultado de la conversión.
	- v Salida impresa de las ubicaciones de las etiquetas de descripción de cada partición. **Nota:** estos documentos no deben cambiar como resultado de la conversión.
	- v Salida impresa de la lista de configuración del sistema (desde HSM) de cada partición.
	- v Salida impresa de la información de partición de la partición primaria.

#### **Impresión del estado de configuración del disco**

Para imprimir el estado de configuración del disco del servidor, debe disponer de la autorización de responsable de la seguridad. Para imprimir el estado de configuración del disco, complete los pasos siguientes:

1. Escriba STRSST en una línea de mandatos para iniciar las herramientas de servicios del sistema (SST). Inicie la sesión de SST.

**Nota:** para utilizar las herramientas de servicios del sistema, necesita un ID de usuario de herramientas de servicios válido.

- 2. Seleccione la opción 3 (Trabajar con unidades de disco) y pulse Intro. Aparecerá la pantalla Trabajar con unidades de disco.
- 3. Seleccione la opción 1 (Visualizar configuración de disco) y pulse Intro. Aparecerá la pantalla Visualizar configuración de disco.
- 4. Seleccione la opción 1 (Visualizar estado de configuración de disco) y pulse Intro.
- 5. En la pantalla Visualizar estado de configuración de disco, imprima la configuración del disco pulsando la tecla Impr Pant del teclado.
- <span id="page-11-0"></span>6. Haga avanzar la página e imprima hasta que haya impreso toda la configuración del disco. Asegúrese de haber impreso toda la información de la configuración del disco.
- 7. Anote el número de serie de la unidad de discos de origen de carga (unidad número 1) de cada partición del servidor.

**Nota:** si se trata de un servidor con particiones, repita los pasos del 1 al 7 para cada partición. Asegúrese de indicar a qué partición corresponde cada salida impresa.

#### **Impresión del estado y la configuración del conjunto de paridad**

Para imprimir el estado y la configuración del conjunto de paridad del servidor, complete los pasos siguientes:

- 1. Escriba STRSST en una línea de mandatos para iniciar las herramientas de servicios del sistema (SST). Inicie la sesión de SST. **Nota:** para utilizar las herramientas de servicios del sistema, necesita un ID de usuario de herramientas de servicios válido.
- 2. Seleccione la opción 3 (Trabajar con unidades de disco) y pulse Intro. Aparecerá la pantalla Trabajar con unidades de disco.
- 3. Seleccione la opción 1 (Visualizar configuración de disco) y pulse Intro. Aparecerá la pantalla Visualizar configuración de disco.
- 4. Seleccione la opción 1 (Visualizar estado de configuración de disco) y pulse Intro.
- 5. En la pantalla Visualizar estado de configuración de disco, seleccione la opción 5 (Visualizar estado de paridad de dispositivos) y pulse **Intro**. Aparecerá la pantalla Visualizar estado de paridad de dispositivos.
- 6. Imprima la configuración del conjunto de paridad pulsando la tecla Impr Pant del teclado.
- 7. Haga avanzar la página e imprima hasta que haya impreso toda la configuración del conjunto de paridad.

**Nota:** si se trata de un servidor con particiones, repita estos pasos desde cada partición. Asegúrese de indicar a qué partición corresponde cada salida impresa.

#### **Visualización, verificación e impresión de la información de los recursos de hardware**

Para visualizar, verificar e imprimir la información de los recursos de hardware, complete los pasos siguientes:

- 1. En la línea de mandatos de OS/400, escriba el mandato WRKHDWPRD (Trabajar con productos de hardware).
- 2. Seleccione la opción 4 (Visualizar ubicaciones de etiquetas de descripción) y pulse Intro para visualizar la información de las etiquetas asociada a los recursos de hardware.
- 3. En la pantalla Visualizar ubicaciones de etiquetas de descripción, verifique si la información de las etiquetas de los recursos de hardware es exacta.
- 4. Suprima las descripciones de configuración (que también se denominan objetos de configuración) que ahora ya no se asocian a ningún hardware físico.
- 5. Pulse F17 (Imprimir) para imprimir las ubicaciones de las etiquetas de descripción. Esta información deberá entregarse al representante del servicio técnico.
- 6. En la línea de mandatos de OS/400, escriba los mandatos siguientes:

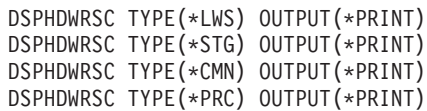

Con ello creará un informe del hardware y de los objetos de configuración.

<span id="page-12-0"></span>**Nota:** si se trata de un servidor con particiones, repita estos pasos desde cada partición. Asegúrese de indicar a qué partición corresponde la salida impresa.

#### **Asignación de todos los recursos de E/S no asignados**

En este paso deben asignarse los recursos de hardware que no se pensaban asignar. A continuación, tras la conversión de la unidad de expansión, puede eliminarse la asignación de esos recursos. Para asignar recursos de E/S no asignados, complete los pasos siguientes en la **partición primaria**:

- 1. Escriba STRSST en una línea de mandatos para iniciar las herramientas de servicios del sistema (SST) en la partición. Inicie la sesión de SST. **Nota:** para utilizar las herramientas de servicios del sistema, necesita un ID de usuario de herramientas de servicios válido.
- 2. Seleccione la opción 5 (Trabajar con particiones del sistema) y pulse Intro. Aparecerá la pantalla Trabajar con particiones del sistema.
- 3. Seleccione la opción 3 (Trabajar con configuración de partición) y pulse Intro. Aparecerá la pantalla Trabajar con configuración de partición.
- 4. Seleccione la opción 3 (Añadir recurso de E/S) y pulse Intro para asignar los recursos no asignados a una partición activa. Se recomienda añadir esos recursos no asignados a la partición primaria. **Antes de continuar con el siguiente paso, espere hasta que los recursos estén activos. Nota:** para obtener información acerca de cómo asignar recursos a las particiones, consulte Movimiento dinámico de los recursos. Los buses cuya propiedad es de tipo compartido siempre están disponibles y, por lo tanto, aparecen en esta pantalla. No es necesario realizar ninguna acción para estos buses compartidos.

#### **Supresión de los recursos anómalos o que no generan informes**

En este paso deben asignarse los recursos de hardware que no se pensaban asignar. A continuación, tras la conversión de la unidad de expansión, puede eliminarse la asignación de esos recursos. Para asignar recursos de E/S no asignados, complete los pasos siguientes en la **partición primaria**:

**Atención:** los problemas de hardware deben solucionarse antes de continuar. Los recursos de E/S que no generan informes porque se han conmutado entre particiones y que actualmente no son propiedad de la partición con la que está trabajando no deben eliminarse en este momento. Cuando existe E/S conmutada, es necesario realizar una planificación muy cuidadosa.

- 1. Escriba STRSST en una línea de mandatos para iniciar las herramientas de servicios del sistema (SST) en la partición. Inicie la sesión de SST. **Nota:** para utilizar las herramientas de servicios del sistema, necesita un ID de usuario de herramientas de servicios válido.
- 2. Seleccione la opción 1 (Iniciar una herramienta de servicio).
- 3. Seleccione la opción 7 (Gestor de servicios de hardware (HSM)).
- 4. Seleccione la opción 4 (Recursos de hardware anómalos y que no generan informes) y pulse Intro. Identifique y anote todos los recursos que se han conmutado entre particiones. Puede que también sea necesario volver a asignar o cambiar el nombre de esos recursos después de haber realizado la conversión de la unidad de expansión.
- 5. Escriba la opción 4 (Eliminar) para eliminar los recursos anómalos o que no generan informes. Si recibe el mensaje No se han encontrado recursos lógicos de hardware anómalos o que no generan informes, vaya al paso 6.
- 6. Confirme la eliminación de los recursos anómalos o que no generan informes.
- 7. Pulse F6 (Imprimir) para imprimir la lista de configuración del sistema.

#### <span id="page-13-0"></span>**Cómo borrar los recursos de creación de particiones lógicas que no generan informes**

Borre los recursos de particionamiento lógico que no generan informes en la partición primaria realizando los pasos siguientes en función del release que sea de aplicación.

#### **Cómo borrar los recursos de particionamiento lógico que no generan informes - V5R1 y V5R2:**

- 1. Escriba STRSST en una línea de mandatos para iniciar las herramientas de servicios del sistema (SST) en la partición. Inicie la sesión de SST. **Nota:** para utilizar las herramientas de servicios del sistema, necesita un ID de usuario de herramientas de servicios válido.
- 2. En SST, seleccione la opción 5 (Trabajar con particiones del sistema) y pulse Intro. Aparecerá la pantalla Trabajar con particiones del sistema.
- 3. En la consola de la partición primaria, seleccione la opción 4 (Recuperar datos de configuración).
- 4. Seleccione la opción 4 (Borrar recursos de particionamiento lógico que no generan informes).
- 5. Para confirmar la supresión de los recursos que no generan informes, pulse F10 (Borrar recursos que no generan informes).

#### **Cómo borrar los recursos de particionamiento lógico que no generan informes - V4R5:**

- 1. Inicie las herramientas de servicios dedicados (DST) en la partición primaria con todas las particiones secundarias activas. Inicie una sesión de DST. **Nota:** para utilizar las herramientas de servicios dedicados, necesita un ID de usuario de herramientas de servicios válido. Para iniciar DST, no es necesario realizar una IPL manual. Los pasos siguientes pueden realizarse accediendo a DST y utilizando la función 21 del panel de control del sistema.
- 2. En DST, seleccione la opción 11 (Trabajar con particiones del sistema) y pulse Intro. Aparecerá la pantalla Trabajar con particiones del sistema.
- 3. En la consola de la partición primaria, seleccione la opción 4 (Recuperar datos de configuración).
- 4. Seleccione la opción 4 (Borrar recursos de particionamiento lógico que no generan informes).
- 5. Para confirmar la supresión de los recursos que no generan informes, pulse F10 (Borrar recursos que no generan informes).
- 6. Seleccione la opción 2 (Actualizar).
- 7. Salga de DST.

#### **Cambio de los valores del sistema**

Cambie los valores del sistema en la partición primaria y en cada partición secundaria completando los pasos siguientes:

- 1. En una línea de mandatos, escriba el mandato WRKSYSVAL (Trabajar con valores del sistema) para los valores del sistema QAUTOCFG, QIPLTYPE y QPFRADJ con el fin de trabajar con estos valores.
- 2. Anote el valor de cada valor del sistema. Estos valores deberán restaurarse posteriormente.
	- QAUTOCFG
	- v \_\_\_\_\_ QIPLTYPE
	- v \_\_\_\_\_ QPFRADJ
- 3. Cambie los valores por los valores siguientes:
	- $QAUTOCFG = 0$
	- QIPLTYPE  $= 2$
	- QPFRADJ = 2

Para obtener información acerca de cómo trabajar con los valores del sistema, consulte Valores del sistema OS/400.

### <span id="page-14-0"></span>**Conversión de la unidad de expansión**

El representante del servicio técnico de IBM es el responsable de realizar la conversión de la unidad de expansión. Una vez finalizada la conversión de la unidad de expansión, el servidor debe encenderse en las herramientas de servicios dedicados (DST). El representante del servicio técnico debe entregarle los documentos siguientes, incluida la impresión original de las acciones realizadas desde el inicio de este procedimiento, impresión que el representante del servicio técnico de IBM ha actualizado, y dos documentos nuevos:

- v Salida de la herramienta de validación de LPAR. **Nota:** esta salida no debe cambiar como resultado de la conversión.
- v Salida impresa de la configuración de disco de cada partición.
- v Salida impresa de la configuración de disco del conjunto de paridad de cada partición.
- v Salida impresa de las ubicaciones de las etiquetas de descripción de cada partición.
- v Salida impresa de la lista de configuración del sistema (del gestor de servicio de hardware) de cada partición.
- v Salida impresa de la información de partición de la partición primaria.
- v Lista de los recursos de hardware que se han sustituido o movido durante la conversión (formulario de Conversiones de recursos A880 o una lista equivalente), que le proporciona el representante del servicio técnico de IBM.
- v Hoja de trabajo de la migración de cableado (formulario A805), que le proporciona el representante del servicio técnico de IBM.

Utilice esta información para asignar los nuevos números de bus a la partición adecuada y para volver a asignar o cambiar el nombre de los recursos, según proceda. Ahora que ya dispone de la nueva unidad de expansión, el próximo paso será [gestionar](rzamdexpanupgradelparresource.htm) los recursos.

### **Gestión de recursos**

Utilice la información de la preparación que ha realizado y la información que le ha entregado el representante del servicio técnico para solucionar el error de configuración de LPAR, si se detecta, y para volver a asignar o cambiar el nombre de los recursos, según proceda. Para completar esta gestión de recursos, realice las tareas siguientes:

- 1. Resuelva los errores de [configuración](rzamdexpanupgradelparcfgbus.htm) de LPAR.
- 2. Vuelva a asignar buses y [procesadores](rzamdexpanupgradelparbus.htm) IOP.
- 3. Realice la [limpieza](rzamdexpanupgradelparsrvcleanup.htm) del servidor.
- 4. Cambie el nombre de los recursos de cada [partición.](rzamdexpanupgradelparrenamersc.htm)

## **Resolución de los errores de configuración de LPAR**

Realice los pasos siguientes si se ha detectado un error de configuración de partición lógica al encender el sistema después de la conversión de la unidad de expansión.

**Atención:** en este punto del proceso de conversión pueden producirse errores de configuración de partición.

Todos los buses convertidos serán propiedad de la partición primaria con un estado compartido. Todos los buses cuyo cableado se ha cambiado también serán propiedad de la partición primaria. Si en el paso 9 del tema [Documentación](rzamdexpanupgradelpardoc.htm) y preparación del servidor se ha determinado que las unidades de discos de origen de carga de las particiones secundarias deben estar en las unidades de expansión convertidas o cuyo cableado se ha cambiado, se producirán errores de configuración de LPAR. Si no es el caso, puede ir al apartado Cómo volver a asignar buses y [procesadores](rzamdexpanupgradelparbus.htm) IOP de este documento.

<span id="page-15-0"></span>Verifique si los detalles del error de configuración identifican una unidad de discos que es el origen de carga de una partición secundaria que es propiedad de la unidad de expansión convertida.

- 1. Acceda a las herramientas de servicios dedicados (DST) e inicie una sesión.
- 2. En el menú principal de DST, seleccione la opción 11 (Trabajar con particiones del sistema) y pulse Intro.
- 3. Seleccione la opción 4 (Recuperar datos de configuración) y pulse Intro.
- 4. Selecciones la opción 3 (Borrar datos de configuración de unidad de discos no configurada) y pulse Intro. Esta pantalla mostrará el número de unidades de discos de origen de carga que se ha determinado en el paso 9 del tema [Documentación](rzamdexpanupgradelpardoc.htm) y preparación del servidor. Si no todas las unidades de discos de origen de carga generan informes, borre las que generan informes, espere unos minutos y vuelva a entrar en esta pantalla. Si el número de unidades de discos que se espera no se muestra transcurridos 10 minutos, puede que existan problemas de hardware o de software. Póngase en contacto con el soporte de software de IBM para recibir ayuda.
- 5. Escriba la opción 1 (Seleccionar unidad para borrar) junto a la unidad o unidades de discos que se visualizan y pulse Intro.
- 6. Vuelva a pulsar Intro para confirmar la acción.
- 7. Vuelva al menú principal de DST.

### **Cómo volver a asignar buses y procesadores IOP**

En los pasos siguientes se vuelven a asignar los nuevos buses e IOP a la partición o particiones necesarias, con lo que, al mismo tiempo, se corrigen los errores de configuración de la partición.

**Nota:** para obtener información acerca de la asignación de recursos a una partición, consulte Movimiento dinámico de los recursos.

- 1. Identifique los números nuevos de bus para las unidades de expansión convertidas o cuyo cableado se ha cambiado. Utilice las herramientas de servicios dedicados (DST) y el Gestor de servicios de hardware (HSM) para ver los recursos actuales de las particiones y determinar cuáles son los números de bus nuevos o asignados de nuevo.
	- a. Acceda a DST e inicie la sesión.
	- b. En el menú principal de DST, seleccione la opción 7 (Iniciar una herramienta de servicio) y pulse Intro.
	- c. Seleccione la opción 4 (Gestor de servicios de hardware (HSM)) y pulse Intro.
	- d. Seleccione la opción 1 (Empaquetado de recursos de hardware) y pulse Intro.
	- e. Busque el ID de bastidor (en la parte frontal de la unidad de expansión convertida o cuyo cableado se ha cambiado), especifique la opción 8 (Recursos lógicos asociados) junto a éste y pulse Intro.
	- f. Para las unidades de expansión convertidas, se han identificado dos buses en la pantalla que se visualiza. Para las unidades de expansión cuyo cableado se ha cambiado, en la pantalla que se visualiza se identificará un bus. Especifique la opción 5 (Visualizar detalles) junto a cada una de ellas y pulse Intro para identificar y anotar los números de bus de estas unidades de expansión.
	- g. Salga de HSM y vuelva al menú principal de DST.
	- h. En DST, seleccione la opción 11 (Trabajar con particiones del sistema) y pulse Intro. Aparecerá la pantalla Trabajar con particiones del sistema.
	- i. Seleccione la opción 1 (Visualizar información de la partición) y pulse Intro. Aparecerá la pantalla Visualizar información de la partición.
	- j. Seleccione la opción 5 (Visualizar recursos de E/S del sistema) para ver los recursos de la partición actual. En esta vista se muestran los buses e IOP antiguos, así como los buses e IOP nuevos y que han cambiado. Compare los números de serie de IOA del bus que se ha identificado anteriormente en el paso 1e con la salida impresa original para asegurarse de que coinciden.
- <span id="page-16-0"></span>2. Corrija la propiedad de bus de los nuevos buses. Los buses antiguos siguen estando asignados a las mismas particiones. **Por el momento, no realice ninguna acción con los recursos de E/S antiguos.** En la pantalla Trabajar con particiones, escriba la opción 3 (Trabajar con configuración de partición) y pulse Intro.
	- v Si los nuevos buses van a ser propiedad de una partición secundaria, escriba la opción 4 (Eliminar recursos de E/S) y elimine éstos y toda la E/S de éstos de la partición primaria.
	- v Si los buses van a ser propiedad de la partición primaria, escriba la opción 5 (Cambiar tipo de propiedad de bus) junto a la partición primaria para corregir la propiedad de bus de los nuevos buses.
- 3. Asigne los nuevos buses e IOP a la partición correcta mediante la salida de la herramienta de validación de LPAR (LVT) y las salidas impresas de los recursos de E/S del sistema. Añada el bus y los recursos de E/S a la partición o particiones necesarias en la pantalla Trabajar con configuración de partición, mediante la opción 3 (Añadir recursos de E/S).
- 4. Si se ha instalado un origen de carga de la partición, consola, IPL alternativa o recursos del Soporte electrónico al cliente en una unidad de expansión que se ha convertido o cuyo cableado se ha cambiado, vuelva a seleccionar esos recursos para cada partición que se haya visto afectada por la conversión de la unidad de expansión. Utilice la pantalla Trabajar con configuración de partición (opciones 6, 7, 8 y 9) según sea necesario para asignar los recursos de partición más importantes.
- 5. Encienda las particiones secundarias en modalidad B manual.
- 6. **Deténgase. No continúe hasta que se hayan encendido satisfactoriamente todas las particiones secundarias.**

Si una partición secundaria no se enciende satisfactoriamente, puede que uno de los pasos anteriores no se haya realizado de forma correcta. Verifique si todo el hardware se ha asignado a la partición o particiones correctas. Si el hardware no se ha asignado a la partición o particiones correctas, repita los pasos del 1 al 5. Si a pesar de ello sigue sin encenderse satisfactoriamente una partición secundaria, póngase en contacto con el soporte de software de IBM<sup>(R)</sup> para recibir ayuda.

7. En este momento, todo el hardware debería estar operativo y haberse asignado a las particiones necesarias. Verifique ahora si todo el hardware del sistema genera informes correctamente.

# **Limpieza del servidor**

Después de haber vuelto a asignar los números nuevos de bus a las particiones adecuadas y de haber encendido satisfactoriamente todas las particiones en modalidad manual, es preciso eliminar los recursos de E/S antiguos de los recursos de E/S de la partición lógica.

- 1. Borre los recursos de particionamiento lógico que no generan informes completando los pasos siguientes:
	- a. Acceda a las herramientas de servicios dedicados (DST) en la partición primaria, con todas las particiones secundarias activas. Inicie una sesión de DST.
	- b. En el menú principal de DST, seleccione la opción 11 (Trabajar con particiones del sistema) y pulse Intro.
	- c. En la consola de la partición primaria, seleccione la opción 4 (Recuperar datos de configuración).
	- d. Seleccione la opción 4 (Borrar recursos de particionamiento lógico que no generan informes) y pulse Intro.
	- e. Para confirmar la supresión de los recursos que no generan informes, pulse F10 (Borrar recursos que no generan informes).
- 2. **Deténgase.** En este punto, los números de bus e IOP antiguos no deben aparecer en las pantallas Recursos de E/S de configuración de LPAR. Si siguen visualizándose números de bus antiguos, repita el paso anterior tras verificar lo siguiente:
	- v Todas las particiones de OS/400 están encendidas, en DST o superior. Esto significa que deben encenderse todas las particiones y que la IPL se ha detenido en una de las pantallas de las herramientas de servicio dedicado (DST) o de inicio de sesión de OS/400.

<span id="page-17-0"></span>v Ninguna partición visualiza ningún código de referencia del sistema (SRC) (una partición que genera un informe en el que se indica un SRC de anomalía/atención da lugar a que no pueda realizarse el borrado de los recursos de particionamiento lógico que no generan informes).

Si los números de bus o IOP antiguos no pueden eliminarse realizando el procedimiento del paso 1, póngase en contacto con el soporte de software de IBM para recibir ayuda.

- 3. Cambie las particiones secundarias del estado HOLD (retener) al estado original, que se ha cambiado en el paso 11 del procedimiento [Documentar](rzamdexpanupgradelpardoc.htm) y preparar el servidor. **No reinicie el servidor en este momento.**
- 4. En la partición primaria y en cada partición secundaria, elimine las entradas de hardware que no generan informes utilizando el Gestor de servicios de hardware (HSM). Identifique y anote los recursos de hardware que se han conmutado entre particiones. Si en la unidad de expansión convertida tiene recursos de hardware que se han conmutado entre particiones, puede que sea necesario volver a asignar o cambiar el nombre de esos recursos en cada partición que utilice dichos recursos.
	- a. En el menú principal de DST, seleccione la opción 7 (Iniciar una herramienta de servicio) y pulse Intro.
	- b. Seleccione la opción 4 (Gestor de servicios de hardware (HSM)) y pulse Intro.
	- c. Seleccione la opción 4 (Recursos de hardware anómalos y que no generan informes) y pulse Intro.
	- d. Utilice la opción 4 (Eliminar) para eliminar los recursos anómalos o que no generan informes. Si recibe el mensaje No se han encontrado recursos lógicos de hardware anómalos o que no generan informes, vaya al paso 4f.

**Atención:** los problemas de hardware deben solucionarse antes de continuar. Los recursos de E/S que no generan informes porque se han conmutado entre particiones y que actualmente no son propiedad de la partición con la que está trabajando no deben eliminarse en este momento. Cuando existe E/S conmutada, es necesario realizar una planificación muy cuidadosa.

- e. Confirme la eliminación de los recursos anómalos o que no generan informes.
- f. Si DST dispone de posibilidades de impresión, pulse F6 (Imprimir) para imprimir la lista de configuración del sistema.

### **Cambio del nombre de los recursos de cada partición**

Utilice las instrucciones siguientes para establecer los nombres de los recursos de partición en los valores anteriores. Para cada partición, realice los pasos siguientes:

- 1. Acceda a las herramientas de servicios dedicados (DST) e inicie una sesión.
- 2. En el menú principal de DST, seleccione la opción 7 (Iniciar una herramienta de servicio) y pulse Intro.
- 3. Seleccione la opción 4 (Gestor de servicios de hardware (HSM)) y pulse Intro.
- 4. En la pantalla principal del Gestor de servicios de hardware (HSM) de DST, seleccione la opción 2 (Recurso lógico de hardware) y pulse Intro.
- 5. Seleccione la opción 1 (Recursos de bus del sistema) y pulse Intro.
- 6. Para cada nuevo bus de esta partición, realice los pasos siguientes en la pantalla Recurso lógico de hardware de bus del sistema:
	- a. Rellene los campos siguientes:
		- v **Bus(es) del sistema con los que trabajar \_\_\_\_\_\_\_\_** (Especifique el nuevo número de bus asignado a la partición.)
		- v **Subconjunto por \_\_\_\_\_\_\_\_** (Especifique el valor por omisión \*ALL para el campo.)
	- b. Pulse Intro. Ahora sólo se visualizarán los recursos del bus seleccionado.
	- c. Escriba la opción 9 (Recursos asociados a IOP) junto a un IOP.
- d. Determine los nombres de los recursos que han de cambiarse a partir del documento CUII **Conversiones de recursos** (formulario A880) y de la salida impresa de la lista de configuración del sistema (desde HSM) de cada partición.
- e. Cambie los nombres de los recursos escribiendo la opción 2 (Cambiar detalles) para cada recurso cuyo nombre deba cambiarse.
- f. Repita los pasos del 6c al 6e para cada IOP del bus seleccionado.
- g. Repita todo el paso 6 para cada nuevo bus que se haya asignado a esta partición.
- 7. Repita los pasos del 6a al 6g anteriores para cada partición del servidor.
- 8. Establezca los valores del sistema en sus valores originales (que se han anotado en el tema [Cambio](rzamdchgsysval.htm) de los valores del [sistema\)](rzamdchgsysval.htm) en la partición primaria y en cada partición secundaria realizando los pasos siguientes:
	- a. Asegúrese de que todas las particiones están en modalidad manual.
	- b. Salga de DST en la partición primaria y en cada una de las particiones secundarias.
	- c. Seleccione la opción 1 (IPL) para la partición primaria y para cada una de las particiones secundarias.
	- d. En la pantalla Opciones IPL, establezca el campo Definir o cambiar sistema en IPL en Y (Sí).
	- e. En la pantalla Definir o cambiar sistema, seleccione la opción 3 (Mandatos de valores del sistema) y pulse Intro.
	- f. En la pantalla Mandatos de valores del sistema, seleccione la opción 2 (Cambiar valor del sistema) y pulse Intro.
	- g. En la pantalla Cambiar valor del sistema, escriba los valores siguientes:
		- Valor del sistema \_\_\_ QIPLTYPE\_\_\_
		- Nuevo valor  $v^0$
	- h. Pulse F3 dos veces para que la IPL continúe.
	- i. Cuando se haya completado la IPL, escriba el mandato WRKSYSVAL (Trabajar con valores del sistema) en una línea de mandatos para los valores del sistema QAUTOCFG y QPFRADJ con el fin de trabajar con estos valores.
	- j. Restaure los valores originales de los siguientes valores del sistema:
		- QAUTOCFG
			- QPFRADJ

**Nota:** para obtener información acerca de cómo trabajar con los valores del sistema, consulte Comparación y actualización de los valores del sistema.

¡Felicidades! Ha convertido satisfactoriamente la unidad de expansión.

# <span id="page-20-0"></span>**Apéndice. Avisos**

Esta información se ha escrito para productos y servicios ofrecidos en los EE.UU.

Este documento puede contener referencias al código interno bajo licencia (LIC). El código interno bajo licencia es código de máquina y se licencia bajo los términos del Acuerdo de licencia de IBM para código máquina.

Es posible que en otros países IBM no ofrezca los productos, los servicios o los dispositivos que se describen en este documento. Póngase en contacto con el representante local de IBM que le informará sobre los productos y servicios disponibles actualmente en su área. Las referencias a productos, programas o servicios IBM no pretender afirmar ni implican que únicamente puedan utilizarse dichos productos, programas o servicios IBM. En su lugar, puede utilizarse cualquier producto, programa o servicio funcionalmente equivalente que no vulnere ninguno de los derechos de propiedad intelectual de IBM. No obstante, es responsabilidad del usuario evaluar y verificar el funcionamiento de cualquier producto, programa o servicio que no sea de IBM.

IBM puede tener patentes o solicitudes de patente pendientes de aprobación que cubran los temas descritos en este documento. La entrega de este documento no le otorga ninguna licencia sobre dichas patentes. Puede enviar las consultas sobre licencias, por escrito, a la siguiente dirección:

IBM Director of Licensing IBM Corporation North Castle Drive Armonk, NY 10504-1785 Estados Unidos

Para realizar consultas relacionadas con los caracteres de doble byte (DBCS), póngase en contacto con el departamento de propiedad intelectual de IBM de su país o bien envíe su consulta por escrito a:

IBM World Trade Asia Corporation Licensing 2-31 Roppongi 3-chome, Minato-ku Tokyo 106-0032, Japón

El párrafo siguiente no puede aplicarse en el Reino Unido ni en cualquier otro país en el que tales **disposiciones sean incompatibles con la legislación local:** INTERNATIONAL BUSINESS MACHINES CORPORATION PROPORCIONA ESTA PUBLICACIÓN ″TAL CUAL″ SIN GARANTÍA DE NINGUNA CLASE, EXPLÍCITA O IMPLÍCITA, INCLUIDAS, PERO SIN LIMITARSE A ELLAS, LAS GARANTÍAS IMPLÍCITAS DE NO VULNERABILIDAD, COMERCIALIZACIÓN O IDONEIDAD PARA UN PROPÓSITO DETERMINADO. Algunas legislaciones no contemplan la declaración de limitación de responsabilidad, ni implícitas ni explícitas, en determinadas transacciones, por lo que cabe la posibilidad de que esta declaración no se aplique en su caso.

Esta información puede contener imprecisiones técnicas o errores tipográficos. Periódicamente se efectúan cambios en la información incluida en este documento; estos cambios se incorporarán en nuevas ediciones de la publicación. IBM puede efectuar mejoras  $y/o$  cambios en el producto(s)  $y/o$  el programa(s) descritos en esta publicación en cualquier momento y sin previo aviso.

Cualquier referencia hecha en esta información a sitios Web no de IBM se proporciona únicamente para su comodidad y no debe considerarse en modo alguno como promoción de esos sitios Web. Los materiales de estos sitios Web no forman parte de los materiales de IBM para este producto y el uso que se haga de estos sitios Web es de la entera responsabilidad del usuario.

IBM puede utilizar o distribuir la información que proporcione de la manera que crea más oportuna sin incurrir en ningún tipo de obligación hacia usted.

Los licenciatarios de este programa que deseen obtener información acerca del mismo con el fin de: (i) intercambiar la información entre programas creados independientemente y otros programas (incluyendo éste) y (ii) utilizar mutuamente la información que se ha intercambiado, deben ponerse en contacto con:

IBM Corporation Software Interoperabiblity Coordinator, Department 49XA 3605 Highway 52 N Rochester, MN 55901 Estados Unidos

Esta información puede estar disponible, sujeta a los términos y condiciones adecuados, incluyendo en algunos casos el pago de una tarifa.

El programa bajo licencia descrito en esta información y todo el material bajo licencia disponible para el mismo, se proporciona bajo los términos del Acuerdo de Cliente IBM, el Acuerdo de Licencia de Programa IBM, el Acuerdo de Licencia para Código Máquina de IBM o cualquier otro acuerdo equivalente entre ambas partes.

Los datos de rendimiento incluidos aquí se determinaron en un entorno controlado. Por lo tanto, los resultados obtenidos en otros entornos operativos pueden variar significativamente. Puede que se hayan tomado algunas medidas en los sistemas a nivel de desarrollo y no existe ninguna garantía de que estas medidas serán las mismas en sistemas disponibles generalmente. Además, puede que se haya estimado alguna medida mediante la extrapolación. Los resultados reales pueden variar. Los usuarios de este documento deben verificar los datos aplicables a su entorno específico.

La información concerniente a productos no IBM se ha obtenido de los suministradores de esos productos, de sus anuncios publicados o de otras fuentes de información pública disponibles. IBM no ha comprobado dichos productos y no puede afirmar la exactitud en cuanto a rendimiento, compatibilidad u otras características relativas a productos no IBM. Las consultas acerca de las posibilidades de productos no IBM deben dirigirse a los suministradores de los mismos.

Todas las declaraciones relativas a la dirección o intención futura de IBM están sujetas a cambios o anulación sin previo aviso y representan únicamente metas y objetivos.

Todos los precios de IBM mostrados son precios actuales de venta al por menor sugeridos por IBM y sujetos a modificaciones sin previo aviso. Los precios de los concesionarios pueden ser diferentes.

Esta información está pensada a efectos de planificación. La información aquí contenida está sujeta a cambios antes de que los productos descritos estén disponibles.

Esta información contiene ejemplos de datos e informes utilizados en operaciones comerciales diarias. Para ilustrarlas de la forma más completa posible, los ejemplos incluyen nombres de personas, empresas, marcas y productos. Todos estos nombres nombres son ficticios y cualquier parecido con nombres y direcciones utilizados por una empresa real es mera coincidencia.

SUJETOS A GARANTÍAS ESTATUTARIAS QUE NO PUEDEN EXCLUIRSE, IBM, SUS DESARROLLADORES DE PROGRAMAS Y SUMINISTRADORES NO PROPORCIONAN GARANTÍAS NI CONDICIONES EXPRESAS NI IMPLÍCITAS, INCLUYENDO PERO NO LIMITÁNDOSE A ELLAS, LAS GARANTÍAS IMPLÍCITAS DE COMERCIALIZACIÓN, ADECUACIÓN PARA UN PROPÓSITO DETERMINADO Y DE NO INFRACCIÓN RESPECTO AL PROGRAMA O AL SOPORTE TÉCNICO SI LO HUBIERE.

IBM, LOS DESARROLLADORES DE PROGRAMAS O LOS SUMINISTRADORES NO SERÁN BAJO NINGUNA CIRCUNSTANCIA RESPONSABLES DE NINGUNO DE LOS EVENTOS SIGUIENTES, INCLUSO AUNQUE ESTUVIERAN INFORMADOS DE SU POSIBILIDAD: 1. PÉRDIDA DE O DAÑOS A DATOS;

- <span id="page-22-0"></span>2. DAÑOS ESPECIALES, FORTUITOS O INDIRECTOS O DAÑOS ECONÓMICOS CONSECUENTES O
- 3. PÉRDIDA DE BENEFICIOS, NEGOCIO, INGRESOS, INTENCIONES O AHORROS ANTICIPADOS.

ALGUNAS JURISDICCIONES NO PERMITEN LA EXCLUSIÓN O LIMITACIÓN DE DAÑOS FORTUITOS O DERIVADOS POR LO QUE ES POSIBLE QUE LAS LIMITACIONES O EXCLUSIONES ANTERIORES O PARTE DE ELLAS NO LE SEAN APLICABLES.

Si está viendo esta información en copia software, es posible que las fotografías y las ilustraciones en color no aparezcan.

Las ilustraciones y las especificaciones contenidas aquí no pueden reproducirse en su totalidad ni en parte sin el permiso por escrito de IBM.

IBM ha preparado esta publicación para que la utilice el servicio técnico de hardware en el mantenimiento o reparación de las máquinas específicas indicadas. IBM no efectúa ninguna declaración respecto a su utilidad para ningún otro propósito.

Las ilustraciones y las especificaciones contenidas aquí no pueden reproducirse en su totalidad ni en parte sin el permiso por escrito de IBM.

IBM ha preparado esta publicación para que la utilicen los clientes en el ámbito de la operación y la planificación de los sistemas indicados. IBM no efectúa ninguna declaración respecto a su utilidad para ningún otro propósito.

### **Marcas registradas**

Los términos siguientes son marcas registradas de International Business Machines Corporation en Estados Unidos y/o en otros países:

AS/400 AS/400e e (logotipo) eServer e(logotipo)Server IBM iSeries xSeries Operating System/400 OS/400 400 POWER4 Redbooks

Microsoft, Windows, Windows NT y el logotipo de Windows son marcas registradas de Microsoft Corporation en los Estados Unidos y/o en otros países.

Java y todas las marcas basadas en Java son marcas registradas de Sun Microsystems, Inc. en los Estados Unidos y/o en otros países.

Los demás nombres de compañías, productos y servicios pueden ser marcas registradas o de servicio de otras empresas.

## <span id="page-23-0"></span>**Reciclado de productos y eliminación de desechos**

Esta unidad contiene materiales como placas de circuitos impresos, cables, arandelas de compatibilidad electromagnética y conectores que pueden contener aleaciones de plomo y cobre/berilio que exijan un tratamiento especial, sobre todo a la hora de desechar los materiales cuando ya no se utilicen. Antes de deshacerse de esta unidad, debe extraer estos materiales y reciclarlos o desecharlos de acuerdo con la normativa vigente. IBM ofrece programas de devolución de productos en varios países. La información sobre las ofertas de reciclado de productos se encuentra en el sitio Web de IBM en Internet, cuya dirección es http://www.ibm.com/ibm/environment/products/prp.shtml.

IBM anima a los propietarios de equipos de tecnología de la información (TI) a que reciclen de manera responsable sus equipos cuando ya no los necesiten. IBM ofrece una gran variedad de programas y servicios para ayudar a los propietarios de material informático en el reciclado de sus productos de TI. La información sobre las ofertas de reciclado de productos se encuentra en el sitio Web de IBM en Internet, cuya dirección es http://www.ibm.com/ibm/environment/products/prp.shtml.

### **Programa de devolución de tarjetas de coprocesador criptográfico de IBM**

En esta máquina puede haber un dispositivo opcional, la tarjeta del coprocesador criptográfico, que incluye material de poliuretano, en el que hay mercurio. Tenga en cuenta la normativa local a la hora de desechar esta tarjeta. IBM ha establecido un programa de devolución para algunas tarjetas de coprocesador criptográfico de IBM. Podrá encontrar más información en: <http://www.ibm.com/ibm/environment/products/prp.shtml>

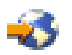

## **Avisos sobre emisiones electrónicas**

## **Federal Communications Commission (FCC) Statement**

**Nota:** Este equipo ha sido probado y cumple con los límites establecidos para dispositivos digitales de Clase A, en conformidad con la Parte 15 de las normas FCC. Estos límites están diseñados para proporcionar protección ante interferencias cuando se utiliza el equipo en un entorno comercial. Este equipo genera, utiliza y puede irradiar energía de radiofrecuencia y, si no se instala y utiliza de acuerdo con el manual de instrucciones, puede causar interferencias a las comunicaciones de radio. El funcionamiento de este equipo en una zona residencial puede causar interferencias, en cuyo caso el usuario deberá corregir las interferencias y correr con los costes correspondientes.

Deben utilizarse cables y conectores debidamente protegidos y con toma de tierra para cumplir con los límites de emisión FCC. IBM no se hace responsable de las interferencias de radio o televisión causadas por el uso de cables que no sean los recomendados ni derivadas de cambios ni modificaciones no autorizadas realizadas en este equipo. Los cambios o modificaciones no autorizados pueden anular la autorización del usuario sobre el uso del equipo.

Este dispositivo cumple con la Sección 15 de las normas FCC. La operación está sujeta a dos condiciones : (1) este dispositivo no puede causar interferencias dañinas y (2) este dispositivo debe aceptar las interferencias que se reciben, incluyendo las interferencias que pueden causar un funcionamiento no deseado.

Parte responsable: International Business Machines Corporation New Orchard Road Armonk, NY 10504

<span id="page-24-0"></span>Teléfono: 1-919-543-2193

#### **Declaración de conformidad industrial del Canadá**

Este aparato digital de clase A cumple los requisitos de las Normas Canadienses para Equipos que Provocan Interferencias.

#### **Avis de conformité à la réglementation d'Industrie Canada**

Cet appareil numérique de la classe A respecte toutes les exigences du Règlement sur le matériel brouilleur du Canada.

#### **Declaración de conformidad de la comunidad europea**

Este producto cumple los requisitos de protección de la Directiva del Consejo de la UE 89/336/EEC relativos a la equiparación de la legislación de los Estados miembros sobre compatibilidad electromagnética. IBM declina toda responsabilidad derivada del incumplimiento de los requisitos de protección resultante de una modificación no recomendada del producto, incluida la instalación de tarjetas de opción que no sean de IBM.

#### **Declaración de la Clase A de Australia y Nueva Zelanda**

**Atención:** Este producto pertenece a la Clase A. En un entorno doméstico, este producto puede causar radiointerferencias, en cuyo caso el usuario deberá tomar las medidas adecuadas.

### **Términos y condiciones para descargar e imprimir publicaciones**

Los permisos para la utilización de la información cuya descarga ha seleccionado, se otorgan en base a los siguientes términos y condiciones, y la indicación por la presente de su aceptación.

**Uso personal:** puede reproducir esta información para su uso personal y no comercial, siempre que se conserven todos los avisos de propiedad. No puede distribuir, visualizar o realizar trabajos derivados de esta información, o parte de ella, sin el consentimiento explícito de IBM.

**Uso comercial:** puede reproducir, distribuir y visualizar esta información únicamente en su empresa, siempre que se conserven todos los avisos de propiedad. No puede realizar trabajos derivados de esta información, ni reproducir, distribuir o visualizar esta información o parte de ella fuera de su empresa, sin el consentimiento explícito de IBM.

Excepto los permisos explícitamente otorgados por la presente, no se otorga ningún permiso, licencia o derecho, implícita o explícitamente, sobre la información o los datos, software o demás propiedad intelectual aquí contenida.

IBM se reserva el derecho de retirar los permisos aquí otorgados siempre que, a su discreción, el uso de la información se realice en detrimento de sus intereses o, a decisión de IBM, no se cumplan correctamente las instrucciones anteriores.

No puede descargar, exportar o reexportar esta información si no es en total conformidad con todas las legislaciones y regulaciones aplicables, incluyendo todas las legislaciones y regulaciones de exportación de Estados Unidos. IBM NO EFECTÚA NINGUNA GARANTÍA SOBRE EL CONTENIDO DE ESTA INFORMACIÓN. LA INFORMACIÓN SE PROPORCIONA ″TAL CUAL″ SIN GARANTÍA DE NINGÚN TIPO, NI EXPLÍCITA NI IMPLÍCITA, INCLUYENDO, PERO NO LIMITÁNDOSE A, LAS GARANTÍAS IMPLÍCITAS DE COMERCIALIZACIÓN, NO INFRACCIÓN Y ADECUACIÓN A UN PROPÓSITO DETERMINADO.

Todos los materiales son copyright de IBM Corporation.

Al descargar o imprimir información desde este sitio, indica su aceptación de estos términos y condiciones.

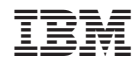

Impreso en España